## **City of University Heights**

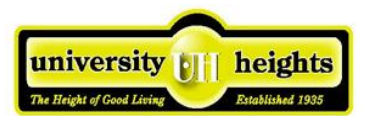

## **How to Use InfoVision TV to View U-Heights Council Meetings on Demand**

Turn to Iowa City cable channel 5. Pick up your phone, and dial 356-5478

## Finding Your Way Around

Navigation of InfoVision X is accomplished through the use of the **keys on your touch-tone phone.** 

When the call is picked up, a menu will appear on channel 5. The first page has only three choices: 1 for video, 2 for radio, or 0 for options.

Press 1 on your phone to go to a list of video categories.

Press 4 on your phone to go to Government News and Meetings

Within the category are lists of individual programs, arranged by date of production. The older the program is, the farther down the list it will be. Pressing the 9 key on your phone will move the next page of programs, while pressing the \* key will go back to the previous page. The most recent U-Heights Council Meeting should generally be on page 1.

When you find the program you wish to view. Press the number displayed next to it to view a description. From that page, pressing 1 will start the video.

Once video begins, you can **use your touch tone phone keypad** to pause, stop, fast forward, and rewind the video:

- 1 -- Pause or resume the program.
- 3 -- Stop video playback and return to the last page.
- 4 -- Skip forward 30 seconds.
- 6 -- Skip backwards 30 seconds.
- 7 -- Skip forward 3 minutes
- 8 -- Skip back 3 minutes.

From any screen, you can return to the main menu by pressing 0 (for options) and then 5 (return to home page).

Pressing the \* key on any page will take you to the previous page. Pressing the \* key on the main menu page will hang up the phone, and terminate your interaction.